### INTERESTED IN FINDING OUT ABOUT MILITARY CAREERS?

To explore military appartunities, select More Details under Military Services Offering this Occupation in the HOW TO GET THERE section. You'll be transported to www.careersinthemilitary.com.

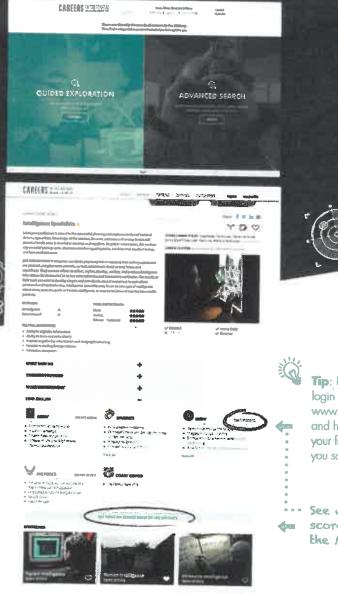

CAREERS IN THE MILITARY Powered by ASVAB CEP Tip: Use the same login you created at www.asvabprogram.com and have access to all your favorites and anything you save.

 See what your
scores mean to the Military, Thank you for participating in ASVAB CEP

The **only** career exploration program where you can explore **ALL** your options.

You've taken the ASVAB, now it's time to understand your scores, find your interests, and explore careers!!

SKILLS + INTERESTS = YOUR FUTURE

The best way to maximize your ASVAB CEP experience is to follow these simple steps.

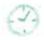

THIS ACTIVITY TAKES ABOUT 45 MINUTES BUT YOU CAN RETURN FOR TWO YEARS.

CAREEREXPLORATION PR

### REGISTER

You received a printout of your ASVAB scores. On it is an access code.

### Use it to login to www.asvabprogram.com.

When you first **login**, register your email and create a password. Then, you don't have to worry if you lose the score sheet print out.

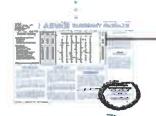

#### ACCESS CODE 🥔

# SCORES

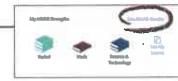

Career Exploration Scores are represented using books:

3 books = Highest Score 2 books = 2<sup>nd</sup> Highest Score 1 book = 3<sup>nd</sup> Highest Score \*Equal books = Tied Scores

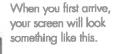

| A CONTRACTOR OF |                |                |  |
|-----------------|----------------|----------------|--|
| -               | -              | And in case of |  |
| 1= = =          | -              | <u>e</u> •     |  |
|                 | 11 <b>9</b> 41 | <b>.</b>       |  |
| And the second  |                |                |  |
|                 |                | •              |  |
|                 |                | 10 A 10        |  |
|                 |                |                |  |
|                 | 1              |                |  |
|                 |                | •              |  |
|                 |                |                |  |

Click on See ASVAB Results, and then watch the Understanding Your Scores tutorial.

The **AFQT** is the score used for military entrance. If you're interested in a military career, discuss this score with a recruiter.

Learn more about Careers in the Military powered by ASVAB CEP on the back.

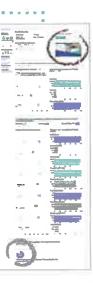

# • LEARN

Now that you understand your skills, identifying your interests is the next step to finding satisfying career aptions.

Select Take the FYI under Step 1 and watch the Taking the FYI tutorial.

Then, take the FYI

Select the set of results (combined or gender-specific) that sound most like you, then you're ready to start exploring!

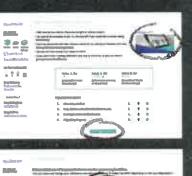

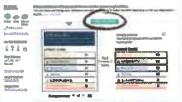

# • EXPLORE

an an an the second second second second second second second second second second second second second second

Watch the Exploring the OCCU-Find tutorial to discover all of the features available.

Search careers any way you'd like!

Select any career you'd like to explore from your results list.

Review all of the data and compare the skill importance ratings and interest codes to your own.

Then explore **HOW TO GET THERE** where you will find aptions for college, credentials, and military to get you where you want to go.

MORE ON

HACK

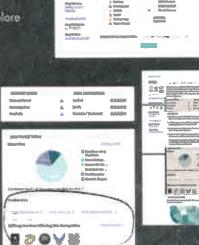

278.0

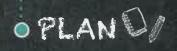

Remember to track your progress under Step 3 in the Portfolio